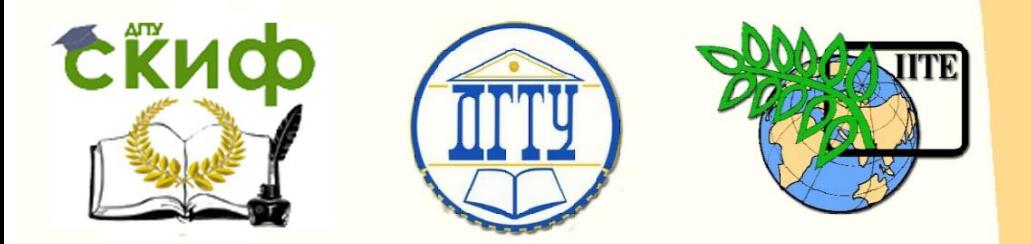

ДОНСКОЙ ГОСУДАРСТВЕННЫЙ ТЕХНИЧЕСКИЙ УНИВЕРСИТЕТ

УПРАВЛЕНИЕ ЦИФРОВЫХ ОБРАЗОВАТЕЛЬНЫХ ТЕХНОЛОГИЙ

Кафедра «Теоретическая и прикладная механика»

# **Сборник заданий по учебной практике**

по дисциплине

# **«Учебная практика»**

Авторы Мордвинкин В.А., Матросов А.А.

Ростов-на-Дону, 2022

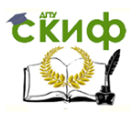

# **Аннотация**

«Сборник заданий по учебной практике» предназначен для студентов очной формы обучения направления 15.03.03 Прикладная механика.

# **Авторы**

к.т.н., доцент каф. «ТиПМ» Мордвинкин В.А. к.физ.-мат.н., доцент каф. «ТиПМ» Матросов А.А.

# **Оглавление**

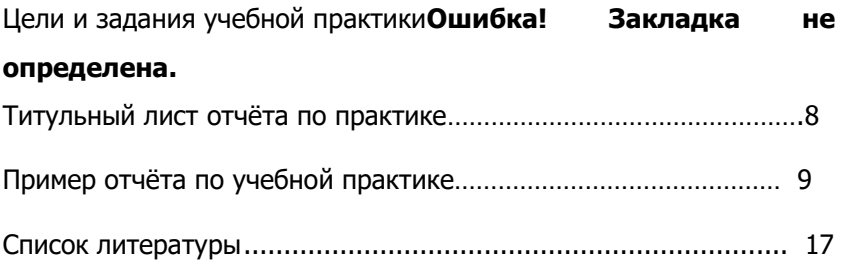

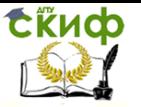

### **Цели и задания учебной практики**

<span id="page-3-0"></span>При прохождении учебной практики студент выполняет ряд заданий, изучая, при этом, основы языка программирования Maple и на их основе составляет несколько программ нарастающей сложности.

**Задание № 1.** Произвести нормализацию рационального выражения.

**Задание № 2**. Разложить полином на множители на множители.

**Задание № 3**. Раскрыть скобки в выражении.

**Задание № 4**. Построить график функции.

**Задание № 5**. Определить численно корни, полученного из графика уравнения.

**Задание № 6**. Построить в 3D график функции.

**Задание № 7.** Вычислить интеграл  $Q = \int_{t_a}^{t_2} q(t) dt$ ,

значение  $q(t)$  взять из таблицы 1. Значения  $t_1$ и  $t_2$  выбрать произвольно.

 **Задание № 8**. Решить систему уравнений при варьировании параметра α на отрезке  $[0,2\pi]$  с шагом  $\pi/5$ . Найденные неизвестные показать на мониторе в виде таблицы и графиков. Систему уравнений взять из таблицы 1, при этом Q и M(Q) определить по формулам  $Q = \int_{t_a}^{t_2} q(t) dt$ ,  $M(Q)=\int_{t_1}^{t_2} tq(t)dt$ 

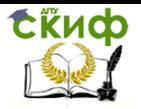

# Таблица1

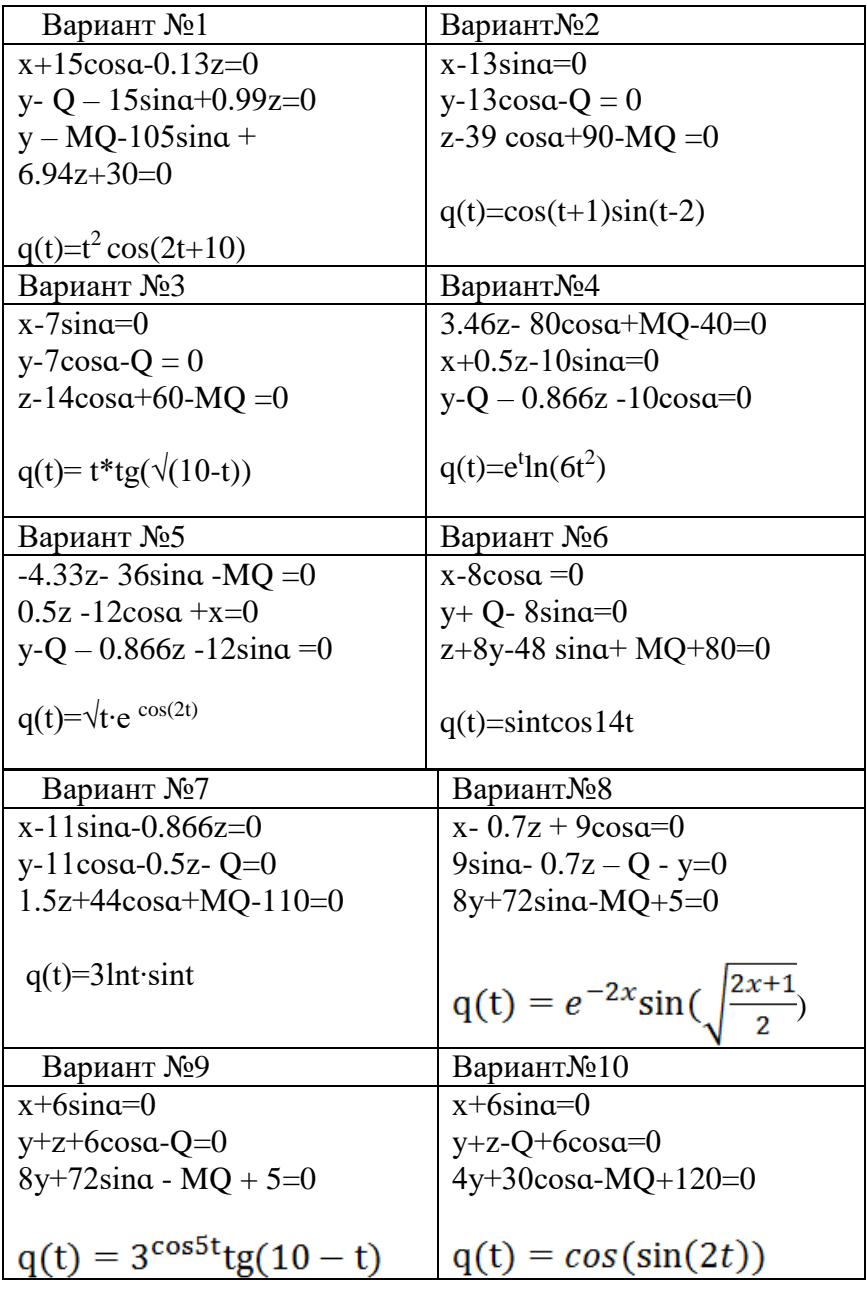

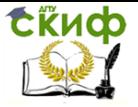

Задание № 9. Решить численно дифференциальное уравнение

$$
\frac{d^2x}{dt^2} + b\frac{dx}{dt} + cx(t) = F(x(t), t)
$$

при заданных начальных условиях х<sub>0</sub> и  $v_0 = \frac{dx}{dt}$  . Построить график решения в зависимости от t. Постоянные b и с задать самостоятельно. Исходные данные правой части уравнения  $F(x(t), t)$  и начальные условия заданы в таблице2.

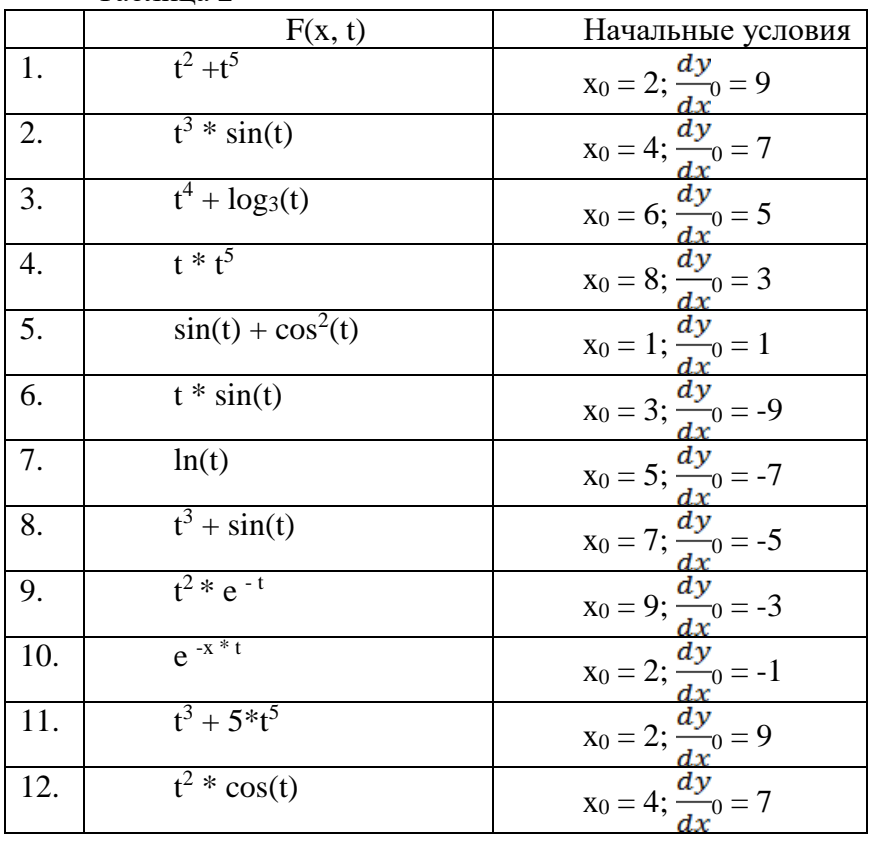

Таблина 2

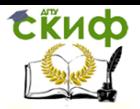

Управление цифровых образовательных технологий

### Учебная практика

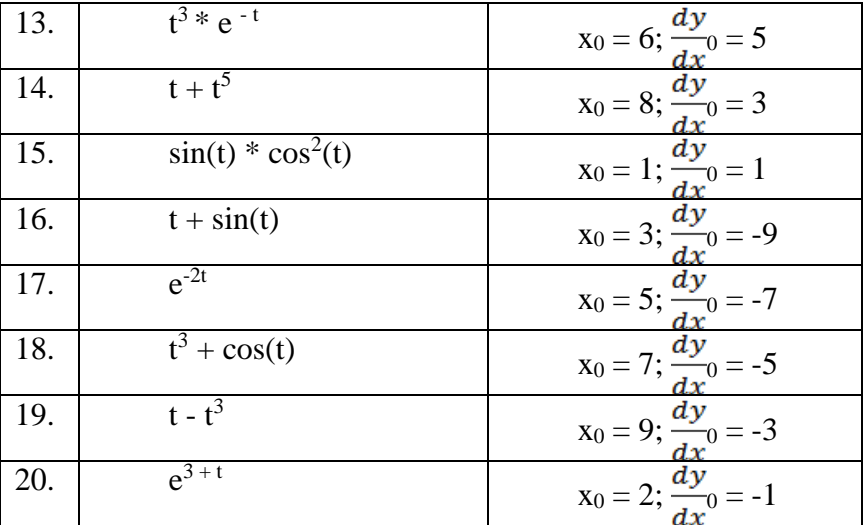

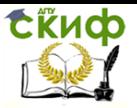

г.

#### Учебная практика

Титульный лист отчёта по практике

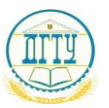

#### МИСТЕРСТВО ОБРАЗОВАНИЯ И НАУКИ РОССИЙСКОЙ фЕДЕРАЦИИ **ФЕДЕРАЛЬНОЕ ГОСУДАРСТВЕННОЕ БЮДЖЕТНОЕ ОБРАЗОВАТЕЛЬНОЕ УЧРЕЖДЕНИЕ ВЫСШЕГО ОБРАЗОВАНИЯ «ДОНСКОЙ ГОСУДАРСТВЕННЫЙ ТЕХНИЧЕСКИЙ УНИВЕРСИТЕТ»**

#### **(ДГТУ)**

Факультет «Агропромышленный»

Кафедра «Теоретическая и прикладная механика»

#### ОТЧЕТ

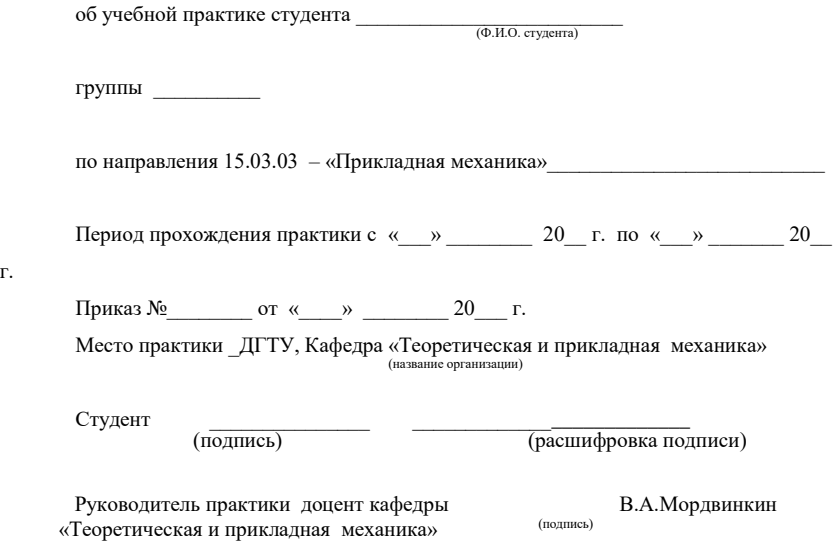

Ростов-на-Дону 2018\_ г.

**СЁИФ** 

Учебная практика

### **Пример отчёта по учебной практике**

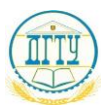

#### МИСТЕРСТВО ОБРАЗОВАНИЯ И НАУКИ РОССИЙСКОЙ фЕДЕРАЦИИ **ФЕДЕРАЛЬНОЕ ГОСУДАРСТВЕННОЕ БЮДЖЕТНОЕ ОБРАЗОВАТЕЛЬНОЕ УЧРЕЖДЕНИЕ ВЫСШЕГО ОБРАЗОВАНИЯ «ДОНСКОЙ ГОСУДАРСТВЕННЫЙ ТЕХНИЧЕСКИЙ УНИВЕРСИТЕТ»**

#### **(ДГТУ)**

Факультет «Агропромышленный»

Кафедра «Теоретическая и прикладная механика»

ОТЧЕТ

об учебной практике студента

 $\frac{\prod \text{etposa B.}\prod}{\text{(Ф.И.0. студента)}}$ 

группы АПМ11\_\_\_\_\_\_\_\_\_\_

по направления  $15.03.03 - \alpha$ Прикладная механика»

Период прохождения практики с «2» августа 2018\_\_ г. по «15\_» августа 2018 г.

Приказ  $N_2$  от «30» апреля 2018г.

Место практики \_ДГТУ, Кафедра «Теоретическая и прикладная механика» (название организации)

Студент \_\_\_\_\_\_\_\_\_\_\_\_\_\_\_ \_\_\_\_\_\_\_\_\_\_\_\_\_\_\_\_\_\_\_\_\_\_\_\_\_\_

(подпись) (расшифровка подписи)

Руководитель практики доцент кафедры В.А.Мордвинкин «Теоретическая и прикладная механика»

Ростов-на-Дону 2018\_ г.

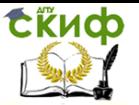

## **Индивидуальное задание на прохождение учебной практики на кафедре «Теоретическая и прикладная механика» ДГТУ**

Студенту Петрову В.П. группы АПМ-11 для изучения языка программирования «Maple» выполнить следующие задания:

**Задание №1**. Произвести нормализацию рационального выражения

 $(8x-2)/(3x+2/x)/(x/(10x-5));$ 

 **Задание №2.** Разложить полином на множители  $(-x^5-y^5)/(x^3-Y^3)+7;$ 

 **Задание №3**. Раскрыть скобки в выражении  $(18-3x)^{2}-(4x+1)^{2};$ 

 **Задание №4**. Построить график функции  $e^{(-2x)}\cos(10x)$ , x=0..3;

**Задание №5.** Определить численно корни, полученного из графика уравнения

 $e^{(-2x)}\cos(10x)=0;$ 

 **Задание №6**. Построить в 3D график функции  $\cos(x/3)/\sin(2Y)$ , x=-4..4, y=-2..3

Замечание. Реальные математические выражения в заданиях №1 - №6 студент должен придумать сам

 Задание № 7. Вычислить интеграл  $Q = \int_{0.3}^{5} q(t) dt$ , где q(t)=cos(3t)lnt

 **Задание № 8**. Решить систему уравнений  $x+2sin\alpha + 0.866z = 0$ 

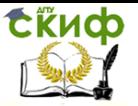

 $y - Q + 2\cos\theta - 0.5z = 0$  $10\cos\theta - 4.33z + MO + 5 = 0$  $q(t)=cos(3t)$ lnt

при варьировании параметра а на отрезке  $[0,2\pi]$  с шагом п/5. Найденные неизвестные показать на мониторе в виде таблицы и графиков, при этом Q и M(Q) определить по формулам Q= $\int_{0.3}^{5} q(t) dt$ , MQ= $\int_{0.3}^{5} t \cdot q(t) dt$ 

Задание № 9. Решить численно дифференциальное уравнение

$$
\frac{d^2y}{dt^2} + b\frac{dy}{dt} + cx(t) = F(x,t)
$$

при заданных начальных условиях  $x_0 = 5$ ;  $v_0 = \frac{dy}{dx^0} = -7$ . Построить график решения в зависимости от t. Правая часть уравнения  $F(x, t)=3t^2+2t$ . Постоянные b и c задать самостоятельно

#### Выполнение индивидуального задания.

Задание №1. Произвести нормализацию рационального выражения. Для нормализации данного выражения используется команда normal

normal( $(8*x-2)*(10*x-5)/(3*x+2/x)*x$ ):

$$
\frac{10 (4 x - 1) (2 x - 1)}{3 x^2 + 2}
$$

Задание №2. Разложить полином на множители. Для разложения полинома на множители используется команда **factor** 

$$
factor((-x^5-y^5)/(x^3-y^3)+7);
$$

$$
-\frac{x^5 + y^5 - 7x^3 + 7y^3}{(x - y)(x_1^2 + xy + y^2)}
$$

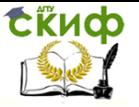

 **Задание №3**. Раскрыть скобки. Для того раскрытия скобок используется команда **expand.**

# expand( $(18-3*x)^2-(4*x+1)^2$ ); 323-116\*x-7\*x^2

**Задание №4**. Построить график функций. Для построения графика необходимо войти в библиотеку plots и далее с помощью команды plots построить график самой функции

With(plots); plot( $exp(-2*x)*cos(10*x)$ ,  $x = 0$ ...1);

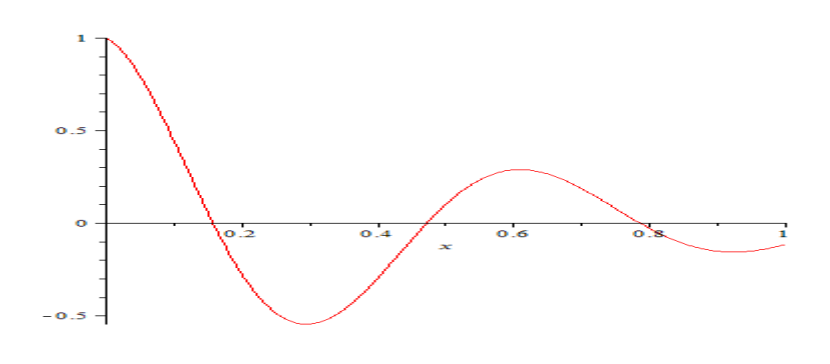

Рис.1

**Задание №5.** Определить численно два первых корня, полученного из графика уравнения

 $e^{(-2x)}$ cos(10x)=0

Для определения корня уравнения воспользуемся командой

fsolve(r, x = a .. b),  $r$  - само уравнение, а и b – границы отрезка, на котором ищется корень уравнения.

 $r := e^{-2x} \cos(10x) = 0$ 

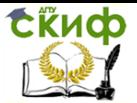

 $r := exp(-2*x)*cos(10*x) = 0; k1 := fsolve(r, x = .1 ... 2);$  $k1 := 0.1570796327$  $> r := \exp(-2*x)^* \cos(10*x) = 0$ ; k2 := fsolve(r, x = .4.  $.5$ :  $r := e^{-2x} \cos(10x) = 0$  $k2 := 0.4712388980$ 

Задание №6. Построить график функции в ЗD. Для построения графиков 3D необходимо воспользоваться командой plot3d

plot3d(sin(x)\*x^2, x = 4 .. 14, y = -2 .. 3):

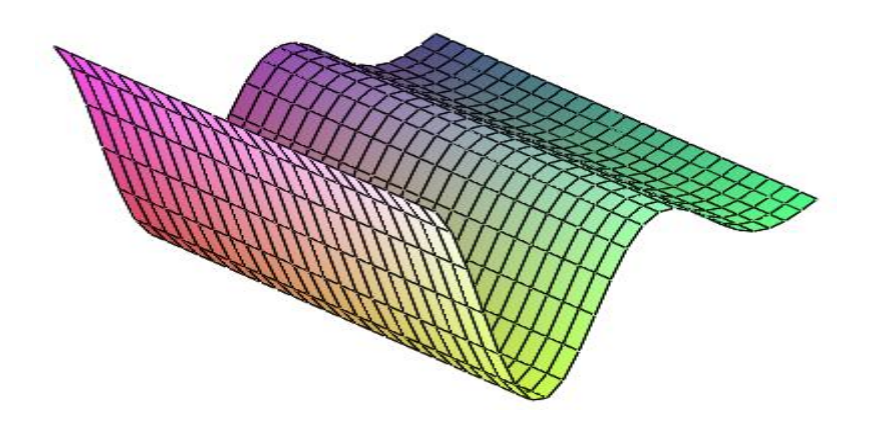

 $P$ ис 2

Задание № 7. Вычислить интеграл Q= $\int_{0}^{5} q(t) dt$ и MQ= $\int_{0}^{5} t \cdot q(t) dt$ , где q(t)=cos(3t)ln(t). Для вычисления определённого интеграла существует функция  $int(q(t), a.b)$ либо evalf $(int(q(t), a.b))$ 

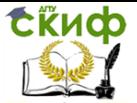

 $Q := \text{evalf(int}(\cos(3*t)*\ln(t), t=.3..5))$ ;

 $Q := 0.4106594890$ 

 $MQ := evalf(int(t * cos(3 * t) * ln(t), t = .3 .. 5));$ 

 $MO := 1.657998296$ 

Задание № 8. Решить систему уравнений

 $x+2sina+0.866z=0$  $y - Q + 2\cos\theta - 0.5z = 0$ 

 $10\cos a - 4.33z + MO + 5 = 0$ 

варьировании параметра а на отрезке  $[0, \pi]$  с шагом при  $\pi/10$ . Найденные неизвестные показать на мониторе в виде таблицы и графиков, при этом Q и MQ определить по фор-

 $Q = \int_{0.2}^{5} q(t) dt$ ,  $MQ = \int_{0.2}^{5} t \cdot q(t) dt$ , мулам гле  $q(t)=cos(3t)$ lnt

Замечание: Выделенные в программе формулы, заменить на формулы своего варианта.

Программа на языке МАРLе

restart

Q := evalf(int(cos(3\*t)\*ln(t), t = .3 .. 5)): MQ := evalf(int( $t$ <sup>\*</sup>cos( $3$ <sup>\*</sup>t)<sup>\*</sup>ln(t), t = .3 .. 5)): X := array(1 .. 13): Y :=  $array(1.. 13): z := array(1.. 13):$  Alf :=  $array(1.. 13):$  x1 := array(1...60): Alf1 :=  $array(1..13)$ : for i to 13 do Alf[i] :=  $(1/10)*Pi*(i-1)$  end do: for i to 13 do eq :=  $\{X[i]-2*sin(AIf[i])-\}$  $.866*Z[i] = 0, 5+MQ+10*cos(AIf[i])-4.33*Z[i] = 0,$  $Y[i]+2*cos(A1f[i])-Q-.5*Z[i]=0$ : EnvExplicit := true: a1 := fsolve(eq, {X[i], Y[i], Z[i]}); assign(a1): Alf1[i] :=  $15*(i-1)$ : print(X[i], Y[i], Z[i], Alf1[i]) end do: for i to 13 do Alf[i] := Alf1[i] end do: with(plots): graph1 := plot( $[[Alf1], X[1]],$  $[Alf[2], X[2]], [Alf[3], X[3]], [Alf[4], X[4]], [Alf[5], X[5]],$  $[Alf[6], X[6]], [Alf[7], X[7]], [Alf[8], X[8]], [Alf[9], X[9]],$ [Alf[10], X[10]], [Alf[11], X[11]], [Alf[12], X[12]], [Alf[13],  $X[13]]$ , color = black, labels =[" Alf", "X Y Z(Alf)"], title = "Zavisimost X Y Z ot Alf ", legend = "X"):  $graph2 :=$ 

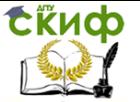

plot([[Alf[1], Y[1]], [Alf[2], Y[2]], [Alf[3], Y[3]], [Alf[4], Y[4]], [Alf[5], Y[5]], [Alf[6], Y[6]], [Alf[7], Y[7]], [Alf[8], Y[8]], [Alf[9], Y[9]], [Alf[10], Y[10]], [Alf[11], Y[11]],  $[Alf[12], Y[12]], [Alf[13], Y[13]]], color = green, legend =$ "Y"):  $graph3 := plot([[Alf[1], Z[1]], [Alf[2], Z[2]], [Alf[3],$ Z[3]], [Alf[4], Z[4]], [Alf[5], Z[5]], [Alf[6], Z[6]], [Alf[7], Z[7]], [Alf[8], Z[8]], [Alf[9], Z[9]], [Alf[10], Z[10]], [Alf[11],  $Z[11]]$ , [Alf[12],  $Z[12]]$ , [Alf[13],  $Z[13]]$ ], color = red, legend = "Z"): display([graph1, graph2, graph3]); Результаты вычислений  $n^0$  X Y Z ɑ 3.331599660, 0.334215875, 3.847112771, 0 3.851746681, 0.375586116, 3.734079321, 15 4.125204153, 0.495647236, 3.406043473, 30 4.125204153, 0.6826468170, 2.895115663, 45 3.851746680, 0.9182800314, 2.251309061, 60 3.331599659, 1.179481463, 1.537643948, 75 2.615678704, 1.440682895, 0.8239788355, 90 1.774063144, 1.676316110, 0.1801722342, 105 0.8891361757, 1.863315690, -0.3307555766, 120 0.0475206154, 1.983376810, -0.6587914242, 135  $-0.6684003407, 2.024747052, -0.7718248738, 150$  $-1.188547362, 1.983376810, -0.6587914242, 165$  $-1.462004834, 1.863315690, -0.3307555766, 180$ 

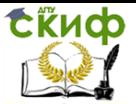

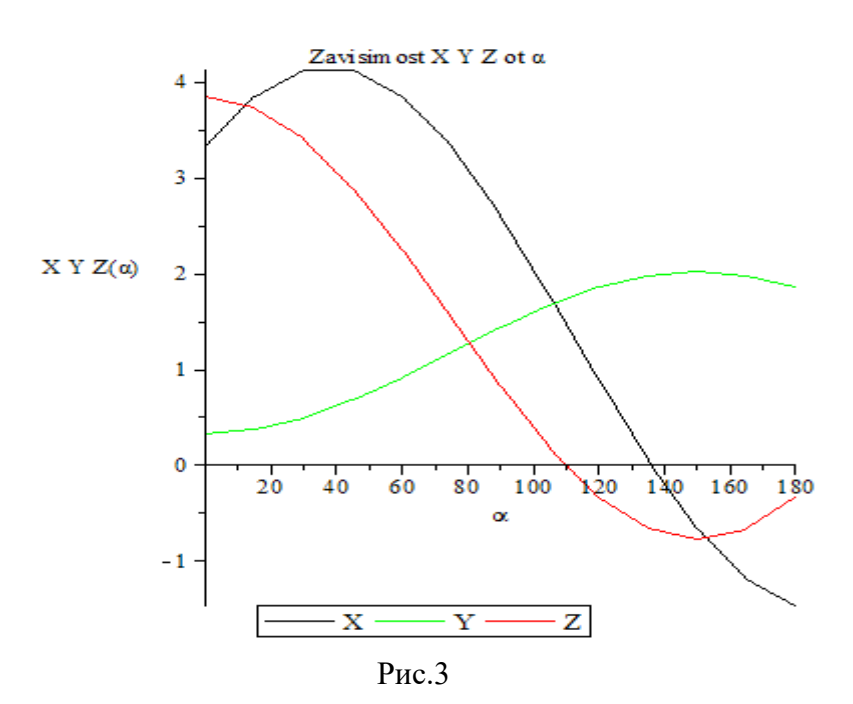

Задание № 9. Решить численно дифференциальное уравнение

$$
\frac{d^2y}{dt^2} + b\frac{dy}{dt} + cx(t) = F(x,t)
$$

при заданных начальных условиях  $x_0 = 5$ ;  $v_0 = \frac{dx}{dt}$ <sub>0</sub> = -7. Построить график решения в зависимости от t. Правая часть уравнения  $F(x, t)=3t^2+2t$ . Постоянные b и c задать самостоятельно

 $c:=40; b:=2;$  $x0:=5$ ; V0:=-7; F :=  $3*t^2+2*t$ ; eq1:=  $diff(x(t), t, t) + b^* diff(x(t), t) + c^*x(t) - F = 0;$  $ic1:=x(0)=x0,D(x)(0)=V0;$ with(DEtools):  $DEplot(eq1, x(t), t=0..10, [[ic1]], stepsize=0.01);$ 

# Управление цифровых образовательных технологий

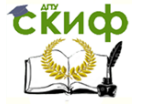

Учебная практика

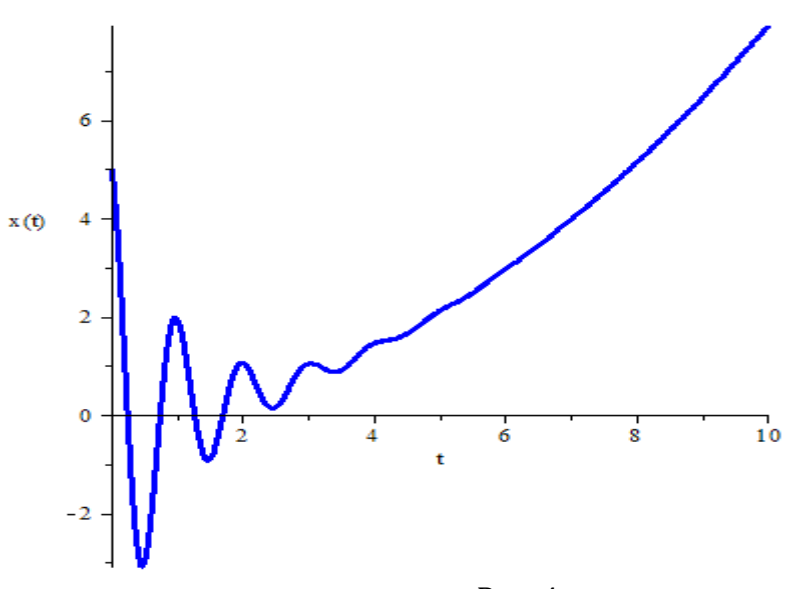

Рис. 4

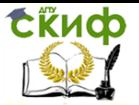

# **СПИСОК ЛИТЕРАТУРЫ**

1. С.М. Тарг «Краткий курс теоретической механики»: Учебник-М.: Высш. шк., 2003.-390 с.

2. А.А. Коптев, А.А. Пасько, А.А. Баранов «Maple в инженерных расчётах»; Учеб. пособие: МПЦ ТГТУ, 2003.-79с.

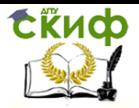